## Suspicious Contracts

As results are read from the server and written into the result (.bws) file, contracts can be automatically analyzed and marked as suspicious when the contract is suspected to be incorrect. In order to enable this analysis, go to the tab "Suspicious contracts" on the bottom of the screen:

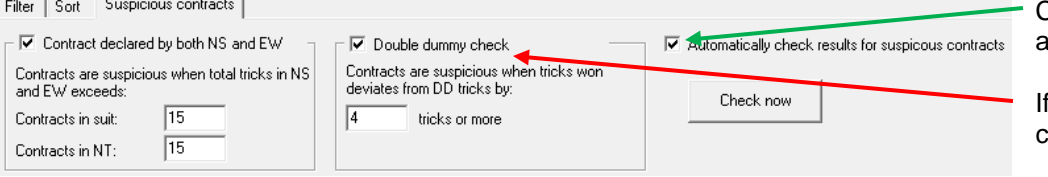

Check this option to have BCS utomatically check contracts.

hand records are available, check this option.

Suspicious contracts can be analyzed using two different methods:

- 1. *Comparing contracts in NS and EW*: Contracts are compared with other contracts on each board. In case a contract appears in the same suit or no trump in both the N-S and E-W direction, the contracts are marked suspicious in case the total number of tricks won by N-S and E-W exceeds the specified number.<br>Example 1: Total tricks for NT contracts is set to 14. 3NT N = 3 and 1NTx
	- Total tricks for NT contracts is set to 14.  $3NT N = 3$  and  $1NTx W 2$  will be marked as suspicious as the total number of tricks is 14 and this does exceed the threshold value.
	- Example 2: Total tricks for suit contracts is set to 14.  $3H S = 4$  and  $2H E = 3$  is in total 19 tricks and therefore will be marked as suspicious.

When only one contract is registered in a direction, this contract is marked as suspicious.

When there are two or more contracts in both directions, all contracts are marked as suspicious.

- **Note:** The threshold for the number of tricks difference can be changed if you feel too many "suspicious contracts" are being marked. For example, 1NT NS and 1NT EW would be marked as suspicious when both could be valid. Changing the numbers – perhaps to 15 or 16 and 15 or 16 – may be helpful.
- 2. *Compare contracts against double dummy (makeable contract information)*. This check requires that hand records to be available to the Bridgemate system. Hand records must be manually entered by the players or they can be imported into Bridgemate Control Software (BCS). Each contract is compared with the makeable contract information and when the total number of tricks deviates from the double-dummy contract analysis by the specified number of tricks or more, the contract is marked as suspicious.

**Special Note:** The BCS makeable contract analysis does fully compute all possible contracts; also, ACBL tournament .pbn files do calculate all possibilities. Makeable contracts created by DealmasterPro and Dealer4 do not fully calculate all possible contracts which may cause BCS to show a high number of Suspicious contracts. If you are using such files – initially save them without makeable contracts for import into BCS; then, run the makeable contract analysis in BCS; then a .pbn file can be "exported" with makeable contracts for upload to a website.

To enable the analysis, select "Contract declared by both NS and EW" and/or "Double dummy check" and enable "Automatically check results for suspicious contract". Incoming contracts will be automatically scanned for any suspicious contracts. In order to analyze all current results, click the "Check now" button.

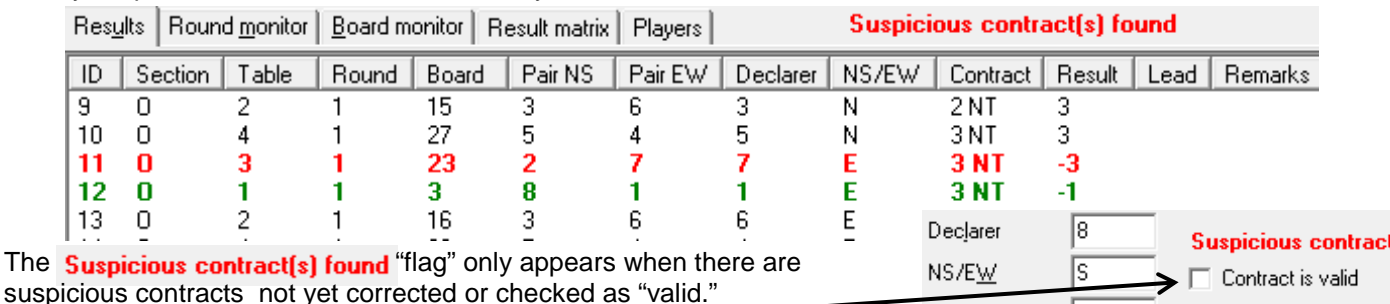

Contract

12 H

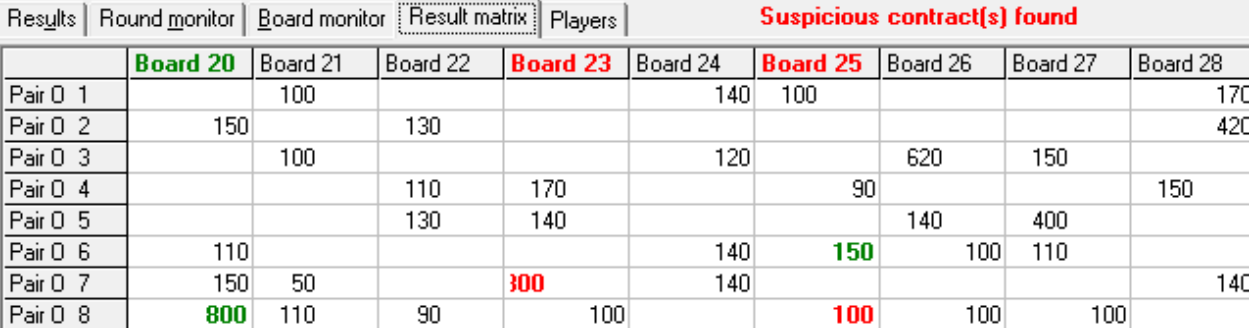

Filter | Sort | Suspicious contracts Suspicious contracts are displayed in **red** in the Results and Result matrix pages. If you determine that a contract is not suspicious, double-click on the result entry and check the "Contract is valid" box. The contract will now display in **green**. **None**  $\color{blue}\star$ None  $\overline{\phantom{a}}$ To view only suspicious contract – on the Results page – click on the "Show only None  $\overline{\phantom{0}}$ suspicious contracts option"  $\overline{\phantom{0}}$ None  $\nabla$  Show only suspicious contracts This is Board 25 which was first viewed after pairs 6 & 2 played it at 2N -3 and the TD determined Edit score is was a "valid" contract. 100 Score ID Now, it is being shown after Score card: pairs 8 & 5 played it at 3N -2 – Details  $\overline{\alpha}$ Section | Pairs | Declarer | Contract Score NS Processed  $\Box$ awaiting TD action. Section lo  $8 - 7$  $2H-2$  $-100$  $8-S$  $6-2$  $6-5$  $2H-3$  $-150$ Cancel  $\Box$ 0 Table Erased  $\begin{matrix} 0 \\ 0 \end{matrix}$  $3-1$  $1\text{W}$  $3C-1$  $+100$  $Proceed1$  $\Box$ Round  $5-4$  $4-E$ 202 -90  $\Box$ To correct the direction of play: Processed2 Board  $\sqrt{25}$  $\Box$ Processed<sub>3</sub> change both the Pair NS  $\sqrt{8}$ Processed4  $\Box$ "Declarer" and "NS/EW" Pair EW 17  $\sqrt{8}$ Declarer **Suspicious contract** For a different contract: NS/EW ß □ Contract is valid Contract  $2H$  $\bullet$  J103  $\bullet$   $\bullet$   $\bullet$  NT ÷ To change result:  $975$ Result  $\sqrt{2}$ N  $\mathcal{L}^{\mathcal{A}}$  ,  $\mathcal{L}^{\mathcal{A}}$  ,  $\mathcal{L}^{\mathcal{A}}$  ,  $\mathcal{L}^{\mathcal{A}}$  ,  $\mathcal{L}^{\mathcal{A}}$  $\triangle$  AJ85  ${\sf s}$  $\ddot{\phantom{a}}$  $\omega_{\rm{max}}$  $\sim$  $\sim$  $Lead$  $4 10942$  $\sqrt{3}$  $\bar{\gamma}$  $1 \quad 2$  $\overline{3}$ E Remarks  $W$  3  $-$  1 2 3 ♦ K9865  $\bullet$  A N Marking a suspicious Date log 11/10/2016  $\bullet$  A92  $\blacktriangledown$  K84 W  $E$  $+ 10762$  $\bullet$  K9 contract as valid Time log 12:26:36 PM S  $\,6\,$  $17653$  $&$  KQ8 automatically marks identical  $\sf{9}$ 14  $0742$  $11$ contracts on the same board  $\bullet$  0J1063  $\bullet$  Q43 as valid. A suspicious ÷ A contract marked as valid is

excluded from subsequent suspicious-contract analysis.

## **Using hand records and double-dummy analysis:**

To import hand records into BCS, go to File  $\rightarrow$  Import.

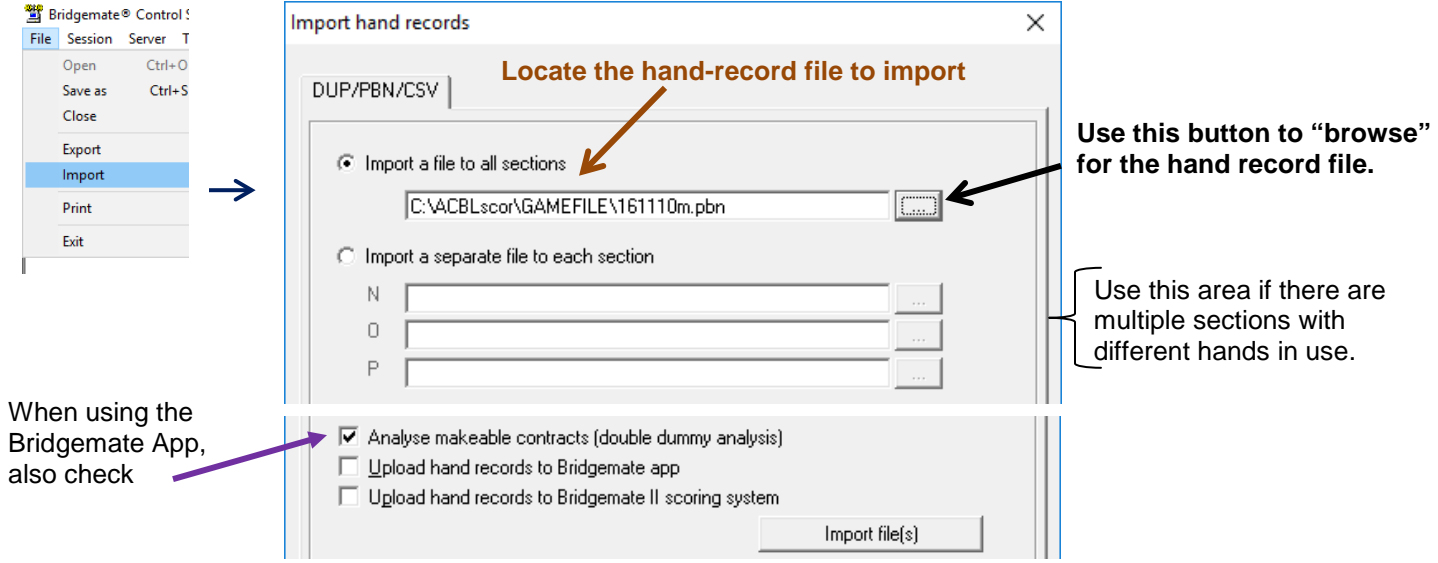